## **Keyboard Magic | Labeling Activity**

| Name:     |
|-----------|
|           |
| Teacher:  |
| rederier. |
| Date:     |

Choose either the Chromebook or Apple keyboard to label.

Label and draw arrows to the keys or keyboard shortcuts that let you:

1. Cut

5. Redo

2. Copy

6. Select All

3. Paste

7. Print

4. Undo

## **Chromebook keyboard**

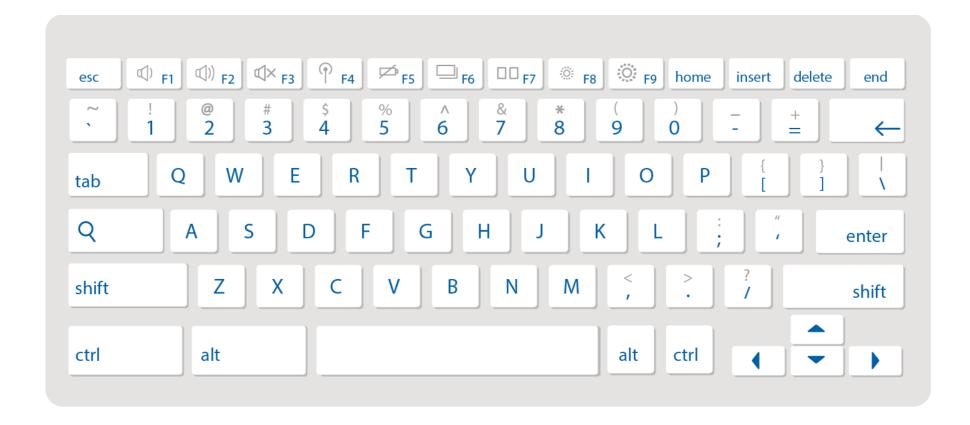

## **Apple keyboard**

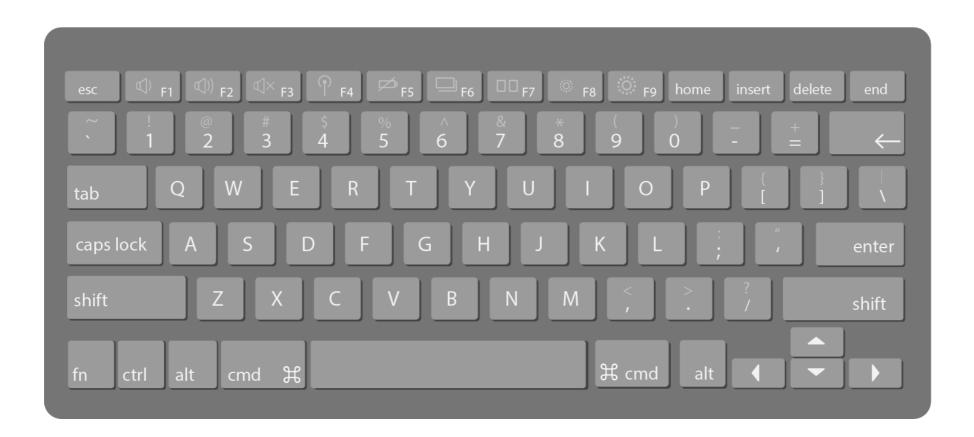